**Denton ISD** *Home Access Center is for DISD Parents/Guardians* **to view their student(s) Grades (***Report Cards***), Attendance, Discipline and Daily Schedules online. Home access Center can be found on the Denton ISD website in one of two places: 1) Under** *Quick links Infosnap Registration Home Access Center (HAC)* **or 2) Under the "PARENTS" Tab Registration Information Home Access Center (HAC).**

## **Home Access Center Setup**

- 1. A user name and password is required for Home Access Center. If you do not have one, please contact the student's enrolled campus for more information.
- 2. If you are logging into Home Access Center for the first time you will be required to set up 2 free text challenge questions with answers and change the temporary password to a permanent password. **Password suggestion:** Use the same login name (email) and password for all of Denton ISD web based applications.

### **eSchoolPlus Mobile Family App**

- **Download the** *eSchooPlus Mobile Family App* **from the App Store on your device.**
- **Tap District Name/State to search for Denton and Texas.**
- Tap *Denton Independent School District* as the District Name.
- **Enter your Home Access Center user name and password to login.**

**FORGOT PASSWORD- To retrieve a Home Access Center password select "***FORGOT PASSWORD"* **on the HAC login Screen.** *NOTE: A permanent password is required to use the "Forgot password" option.* 

### **Difference in views of the iPhone and Android Device**

For **IOS** devices (Apple devices; iPhone, iPad, iPod Touch)

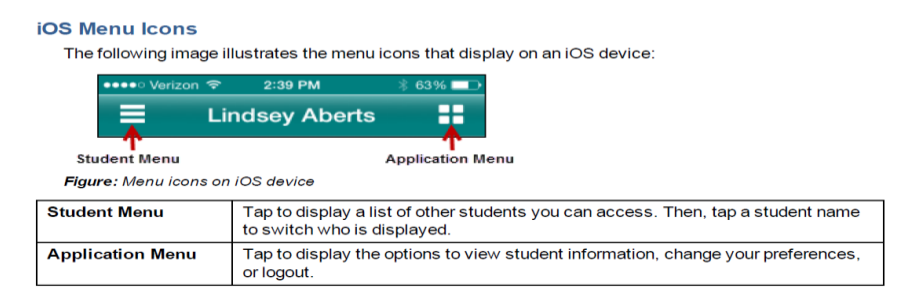

For **Android** devices

# (Samsung, Sony and LG Smartphones or Tablets)

#### **Android Menu Icons**

The following image illustrates the menu icons that display on an Android device:

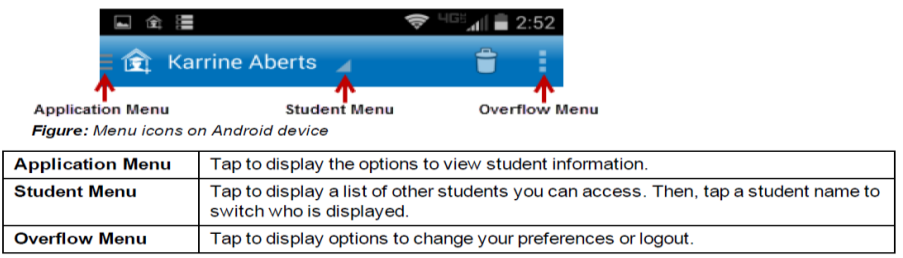